# **Una actividad para enseñar el uso de tableros kanban y diagramas de flujo acumulado**

Patricio Letelier Torres Departamento de Sistemas Informáticos y Computación Universidad Politécnica de Valencia letelier@dsic.upv.es

#### **Resumen**

Un tablero kanban permite visualizar el estado de un proceso de producción. Las columnas representan las actividades del proceso y los ítems que se desplazan entre columnas representan a las unidades de trabajo que van pasando por las actividades de izquierda a derecha hasta finalizarse. Los tableros kanban han ganado mucha popularidad de la mano de los métodos ágiles, actualmente son el mecanismo básico para el seguimiento diario del estado del trabajo. Comprender el uso básico de un tablero kanban es sencillo e intuitivo, pero la interpretación y evaluación del proceso que representa requiere experimentación en una situación lo más cercana posible al trabajo real. Si bien la aplicación de un tablero kanban se incluye en el marco de un proyecto de desarrollo (o de su recreación en el caso de una asignatura), es conveniente tener una forma previa más condensada en la cual se pueda aprender su uso antes de aplicarlo en un proyecto.

En este trabajo se presenta el diseño de una actividad didáctica que recrea una línea de producción y para cuya visualización se utiliza un kanban. Esta actividad se recomienda para enseñar el uso e interpretación de un tablero kanban y otros elementos asociados tales como el concepto de WIP (*Work in process*) y el uso de Diagramas de Flujo Acumulado, condensando todo ello en solo una sesión de clases. La actividad se realiza en equipos de alrededor de 9 integrantes, desempeñando tareas específicas cada uno de ellos. Se llevan a cabo dos rondas de trabajo en las cuales se recrea el funcionamiento de la línea de producción marcando el paso del tiempo con *snapshots* en las cuales se registra el estado del proceso. Después de cada ronda se calculan métricas del flujo del trabajo y se estudia el diagrama de flujo acumulado que se ha generado. Con esta información se evalúan posibles cambios que podrían mejorar dichas métricas en una siguiente ronda.

### **Abstract**

A kanban board allows you to view the status of a production process. The columns represent the activities of the process and items that move between columns represent work units passing through activities from left to right until they are finished. Kanban boards have gained much popularity with the penetration of agile methods in industry, and they currently are the basic mechanism for the daily monitoring of work and also they are the place where teams organize their work. Understand the basic use of a kanban board is simple and intuitive, but the interpretation and evaluation of the process that it represents requires experimentation in a situation as close as possible to a real project context. Consequently for teaching the application of a kanban board must be included in a development project context (or its recreation in the case of a course), however due to time restrictions it is suitable to have a more condensed form in which it can be learned, before applying it to a real project.

This paper presents the design of a teaching activity that recreates a production line using a kanban for visualizing the state of the process. This activity is recommended to teach the use and interpretation of a kanban board and other associated elements, such as the concept of WIP (Work in process) and the use of Cumulative Flow Diagrams, doing all of this only in one class session. The activity is carried out in teams of about 9 members, each of them doing a specific task. Two rounds of work are performed. The passage of time is simulated with snapshots where the state of the process is recorded. After each round the workflow metrics are calculated and the Cumulative Flow Chart is updated. Based on this information, teams discuss some changes that could improve workflow indicators in a next round.

### **Palabras clave**

Métodos ágiles, kanban, WIP, Diagrama de flujo acumulado.

### **1. Introducción**

Un tablero kanban ofrece la visualización de un proceso. Las columnas de un kanban representan las actividades del proceso. Los ítems o unidades de trabajo van recorriendo el kanban de izquierda a derecha hasta ser terminados. Una unidad de trabajo, dependiendo del contexto, podría ser un ticket de soporte, una incidencia de infraestructura, un expediente en un proceso administrativo, un cambio en un producto software (nuevo requisito, mejora en un requisito ya implementado o una corrección de un fallo), etc.

Los tableros kanban tienen su origen en el Sistema de Producción de Toyota [1], es decir, en líneas de producción asociadas a manufactura de coches, sin embargo, su aplicación se ha extendido a otros ámbitos llegando con fuerza a la industria de desarrollo de software gracias a la penetración de los métodos ágiles. Uno de los métodos ágiles más populares llamado Kanban [2] (con K mayúscula) se basa en un tablero kanban. Otros métodos ágiles, entre ellos, Scrum [3], Extreme Programming [4] y Lean Software Development [5] no disponen de una técnica específica para la visualización del trabajo, con lo cual en su aplicación también usualmente se incluye tableros kanban, con variados nombres, tales como Scrumboards, o incluso sugiriendo mezclas de métodos como Scrumban (Scrum + Kanban), que significa básicamente usar un tablero kanban en el marco de Scrum.

Un tablero kanban puede implementarse físicamente en una pared utilizando cinta para marcar las columnas y post-it para representar los ítems. Sin embargo, la recomendación es tener un soporte de herramienta software. Tanto en su forma física como apoyado por una herramienta en la aplicación de kankan hay que tener presente ciertos desafíos [6]. Existen muchas herramientas que apoyan kanban. En [7] se presenta una evaluación informal de herramientas kanban gratuitas. Además, la mayoría de herramientas para apoyo en la gestión ágil de proyectos también incorporan tableros kanban.

En el año 2000 comenzamos a incorporar contenidos asociados a metodologías ágiles en la carrera de informática en nuestra universidad. En [8] se describe nuestra estrategia docente para la enseñanza de métodos ágiles. Hace 5 años ya introdujimos el uso de tableros kanban. Nos dimos cuenta que para enseñar el uso de un tablero kankan era imprescindible hacerlo de forma progresiva. Así pues, para la explicación inicial del tablero kanban, antes de aplicarlo en un proyecto a mayor escala, desarrollamos una actividad docente que permite no solo enseñar kanban sino que también poder explotar su información para evaluar e intentar mejorar el flujo de trabajo mediante indicadores y al uso de Diagramas de Flujo Acumulado. En dicha actividad se recrea una cadena de producción de casas, simplificado a tres actividades; Armar Pared, Montar Puerta y Ventanas, y Armar y Montar Techo. Este ejercicio está pensado para realizarse en equipos de alrededor de 9 personas. La duración estimada es de alrededor de una hora. Si bien existen mucho material disponible en internet para apoyar la enseñanza de tableros kanban, hasta donde llega nuestro conocimiento, no existe una actividad docente como la que hemos desarrollado, la cual, además de ilustrar el diseño y mecánica de un tablero kanban, permite analizar escenarios de trabajo utilizando métricas de flujo y patrones de visualización de los datos recopilados.

El objetivo de este trabajo es presentar la actividad que hemos diseñado para la enseñanza de kanban y Diagramas de Flujo Acumulado, de forma que pueda ser empleada por otros docentes. Para esto se hará una descripción detallada de la actividad incluyendo pautas y recomendaciones para su aplicación.

La estructura del resto del artículo es la que sigue. En la sección 2 se describen los componentes de la actividad. En las sección 3 se explican los pasos de en la aplicación de la actividad. En la Sección 4 se presentan algunas lecciones aprendidas y recomendaciones. Finalmente se presentan las conclusiones.

# **2. Componentes de la actividad**

A continuación se describen los componentes y materiales utilizados en la actividad. Cada equipo deberá disponer de sus propios materiales.

#### **2.1. Tablero kanban**

Si bien bastaría con un tablero kanban físico, preferimos utilizar una herramienta de forma que el equipo tenga todo a mano pues el trabajo se estará desarrollando en una mesa. Utilizamos la herramienta Trello<sup>1</sup>, gratuita y con una interfaz muy sencilla. En Trello definimos un tablero como el que se muestra en la Figura 1. Nuestra unidades de trabajo serán pedidos de construcción de casas, numerados como C01, C02, etc.

 $\ddot{\phantom{a}}$ 

<sup>1</sup> https://trello.com/

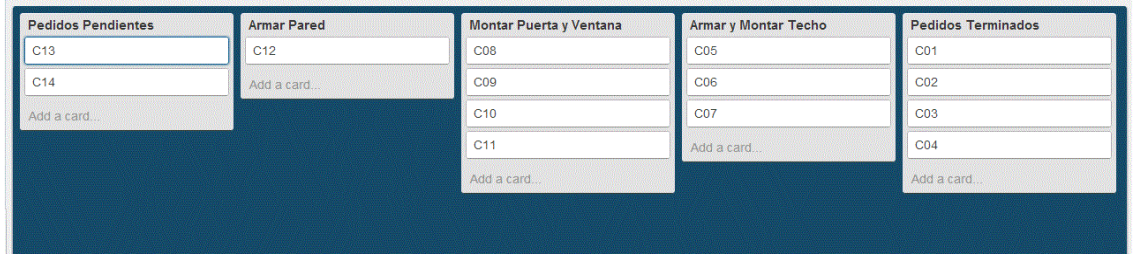

Figura 1: Un tablero kanban usando en la herramienta Trello

La manipulación de nuestro tablero kanban es muy sencilla; en la columna "Pedidos pendientes" se irán introduciendo nuevos pedidos, cuando el encargado de la actividad "Armar pared" se quede disponible cogerá trabajo desde la columna "Pedidos pendientes". De forma similar los encargados de las actividades "Montar puerta y ventana" y de la actividad "Armar y montar techo" recibirán los pedidos de casas finalizados en su actividad anterior (la de la izquierda). Cuando se finalice la actividad "Armar y montar techo" el pedido se desplazará a la columna "Pedidos terminados".

#### **2.2. Diagrama de Flujo Acumulado**

El tablero kanban permite visualizar en qué actividad se encuentra cada unidad de trabajo (en nuestro ejemplo un pedido de construcción de una casa) y junto con esto, podemos conocer el WIP (Work in process) de cada actividad, es decir, el número de unidades de trabajo que están en un momento determinado en una actividad (en una columna del kanban). Si queremos conocer la evolución del WIP en cada una de las actividades del tablero necesitamos coleccionar los datos de WIP. El Diagrama de Flujo Acumulado (Cumulative Flow Diagram o CFD) es una representación adecuada para observar dicha evolución. Hemos preparado un fichero unas hojas de cálculo para construir automáticamente el Diagrama de Flujo Acumulado para las dos rondas de trabajo que se llevarán a cabo (descargar fichero desde http://bit.ly/1GSNdBM). El contenido de estas hojas de cálculo se ilustra en la Figura 2. A continuación se describe dicho contenido.

**(A) Métricas de flujo**. *Production Rate* es el promedio de unidades de trabajo terminadas después de cada *snapshot*. Los *snapshots* se realizarían periódicamente, por ejemplo, cada hora, día, semana, etc. En nuestra actividad se realizan *snapshots* después de cada 30 segundos de trabajo. *Cycle Time* es la cantidad promedio de *snapshots* que se tarda en terminar una unidad de trabajo a partir del momento que se coge para entrar en la cadena de producción (en nuestro caso, a partir de cuándo se coge un pedido y se pasa a la actividad "Armar Pared"). *Lead Time* es similar a *Cycle Time* pero el cálculo se hace respecto del *snapshot* en el cual la unidad de trabajo llega a estar pendiente para entrar en la línea de producción (en nuestro caso es cuando llega a la actividad "Pedidos Pendientes").

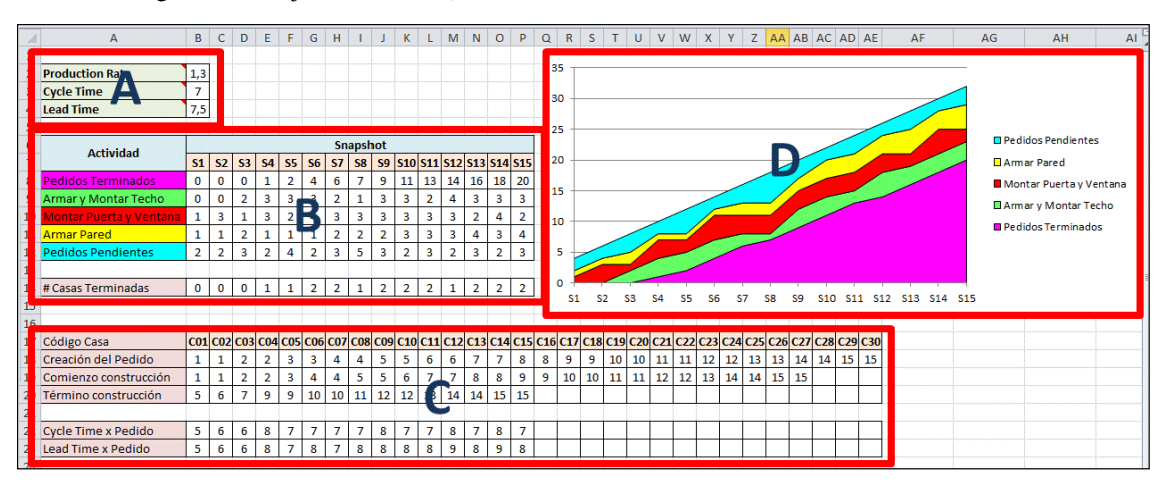

Figura 2: Elementos asociados al Diagrama de Flujo Acumulado

**(B) WIP de cada actividad al finalizar cada**  *snapshot*. Cada columna S1...S15 corresponde a un *snapshot*. En las filas se contabiliza el WIP de la correspondiente actividad. Es decir, contabilizaremos en la mesa de trabajo cuántos pedidos tenemos en cada punto del proceso. Este WIP es el que será representado en el Diagrama de Flujo Acumulado. En la hoja de cálculo automáticamente se obtiene el número de pedidos terminados en cada *snapshot* para así calcular automáticamente el *Production Rate*.

**(C) Datos de** *snapshots* **para cada pedido**. Cada columna C01,..., C30 refleja información de los *snapshots* en los cuales un pedido fue creado (colocado en "Pedidos Pendientes"), comenzado a procesar (cogido para aplicarle la actividad "Montar Pared" y terminado (puesto en "Pedidos Terminados"). Es decir, los números en dichas celdas corresponden al número del *snapshot* (S1...S15) en el cual ocurrió dicho evento. Las filas inferiores *Cycle Time* x Pedido y *Lead Time* x Pedido calculan para cada pedido esos indicadores (los cuales son luego promediados para obtener los correspondientes indicadores globales).

**(D) Diagrama de Flujo Acumulado**. Con los datos registrados en (B) se construye automáticamente el Diagrama de Flujo Acumulado. En este diagrama se muestra en franjas el WIP de cada actividad en cada *snapshot*. También se ilustra la contabilización de "Pedidos pendientes" (la franja superior) y de "Pedidos terminados" (franja inferior). Si se mantiene una demanda constante el flujo ideal correspondería a una serie de franjas apiladas en diagonal de un ancho similar (excepto la franja más baja que acumula las unidades de trabajo terminadas). Este es el caso reflejado en la gráfica mostrada en la Figura 2. Si la demanda está fija y establecida al comenzar un período de trabajo (por ejemplo, un Sprint de desarrollo planificado) las franjas superiores deberían irse extinguiendo hasta quedar sólo la franja de unidades de trabajo terminadas. Si una franja (que no sea la de trabajo terminado) tiende a aumentar de grosor podría tratarse de un cuello de botella.

#### **2.3. Mesa de Trabajo**

Lo ideal es tener una mesa de trabajo larga para poner en ella la línea de producción con los tres puntos de trabajo, más los puestos para poner los pedidos pendientes y para los pedidos terminados. Es necesario contar con un ordenador para visualizar el tablero kanban en Trello y para visualizar el Diagrama de Flujo Acumulado (o si es posible, dos ordenadores, uno para cada visualización). Con post-it iremos etiquetando el trabajo, es decir, cada pedido pendiente se pondrá al principio de la línea de producción como un post-it que desde allí acompañará a la casa en construcción hasta que llegue a la posición "Pedidos terminados".

#### **2.4. Piezas de Lego**

Si bien las piezas de Lego son caras, son muy prácticas para una actividad de esta naturaleza y añaden un toque lúdico. De todas formas, esta misma actividad ha sido adaptada en otros cursos reemplazando las actividades de construcción con piezas de Lego por manualidades que incluyan dibujar, recortar, pegar y pintar hasta conseguir una pequeña maqueta de casa u otro producto como resultado. También con papel y lápiz se ha desarrollado esta actividad simulando una línea de trabajo en una pizzería en la cual las actividades son: "Preparar masa", "Añadir ingredientes" y "Hornear".

La Figura 3 muestra el resultado esperado del pedido de una casa al finalizar cada una de las actividades en la línea de producción. Como se observa, el trabajo consiste en construir solo la fachada de una casa. Se recomienda disponer del material para construir al menos 8 de dichas fachadas de casa para cada equipo. En la medida que se vayan terminando pedidos la fachada resultante puede desmontarse para reutilizarse en los nuevos pedidos (basta que quede en "Pedidos terminados" el post-it que refleja que una determinada casa ha sido terminada).

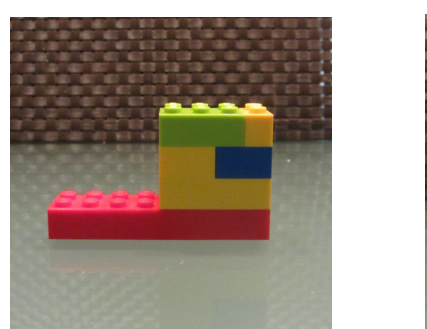

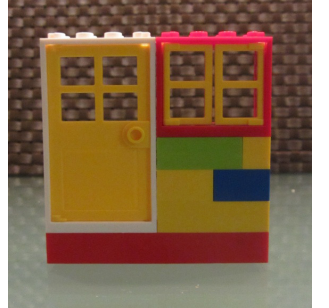

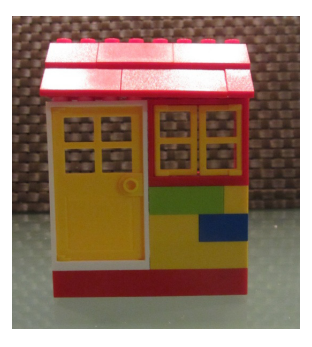

Armar pared **Armar pared Armar pared Armar y ventana** Armar y montar techo

Figura 3: Resultado al terminar cada actividad

Es importante destacar que en cada punto de trabajo las piezas deben estar completamente desensambladas de manera que en el trabajo previo a un *snapshots* una persona no pueda finalizar demasiados pedidos en una actividad.

## **3. Pasos de la actividad**

La Figura 4 muestra el esquema global de la actividad y los roles que deben desempeñarse.

#### **3.1. Antes de comenzar**

Previo a comenzar la actividad asegurarse de que cada equipo dispondrá de al menos un ordenador, de una mesa de trabajo adecuada y de post-it. Además, verificar que:

- Cada equipo tenga preparado su tablero kanban (físico o en Trello).
- Cada equipo descargue la hoja de cálculo para elaborar el Diagrama de Flujo Acumulado.
- Cada equipo prepare unos 20 post-it etiquetándolos con C01, C02, etc.
- Cada equipo pone en su mesa de trabajo, en cada punto de actividad de construcción, el material Lego correspondiente y totalmente desensamblado.

Dejar unos 5-10 minutos para que cada equipo practique construyendo una casa guiándose por las imágenes mostradas en la Figura 3. Asegurarse que cada equipo entiende el resultado que debe obtener para dar por finalizada cada actividad. Si se diera que una casa que llega a "Pedidos terminados" presenta algún defecto, no habría que contabilizarla como terminada y se devolvería a la actividad en la cual se originó el defecto. Remarcar que el devolver casas defectuosas a puntos previos de la línea de producción es re-trabajo, una situación similar a cuando se devuelven a programación o análisis

trabajos de desarrollo de software que presentan defectos.

 A continuación se describen los roles que deben cubrirse con personas para realizar esta actividad. Hay 9 roles identificados, pero esto no significa que deban participar exactamente 9 personas. Una persona podría desempeñar más de un rol, o un rol podría ser desempeñado por más de una persona. Además, podría haber personas que actúen como observadores que detecten problemas y sugieran mejoras al proceso. Existirá un encargado de registrar el estado en el kanban y otro para registrar los datos en la hoja de cálculo. Además, habrá un encargado para cada una de las 3 actividades de construcción. Una persona estará encargada de generar pedidos, teniendo un ritmo más o menos constante de 2 pedidos adicionales en cada *snapshot*. Cuando se genera un pedido y se pone en "Pedidos pendientes" debe apuntarse en el post-it el *snapshot* en el cual esto ha sucedido. Esta persona también podría estar encargada de controlar el tiempo de cada *snapshot*, y para ello esperará a que todos estén preparados, avisará y activará el cronómetro, y luego a los 30 segundos dirá STOP!, momento en el cual los encargados de actividades de producción deben detener el trabajo que estaban haciendo. Cuando el pedido de una casa se termine se debe registrar en el post-it el *snapshot* de término. Así, una vez terminado un pedido se registrarán en la hoja de cálculo los datos de *snapshots* de dicho pedido. Para no tener que disponer de demasiado material Lego, una persona puede ir desensamblando las casas que lleguen a "Pedidos terminados", devolviendo las piezas a los puntos correspondientes. Es importante vigilar que las casas que se vayan construyendo siempre estén acompañadas del post-it correspondiente a su pedido.

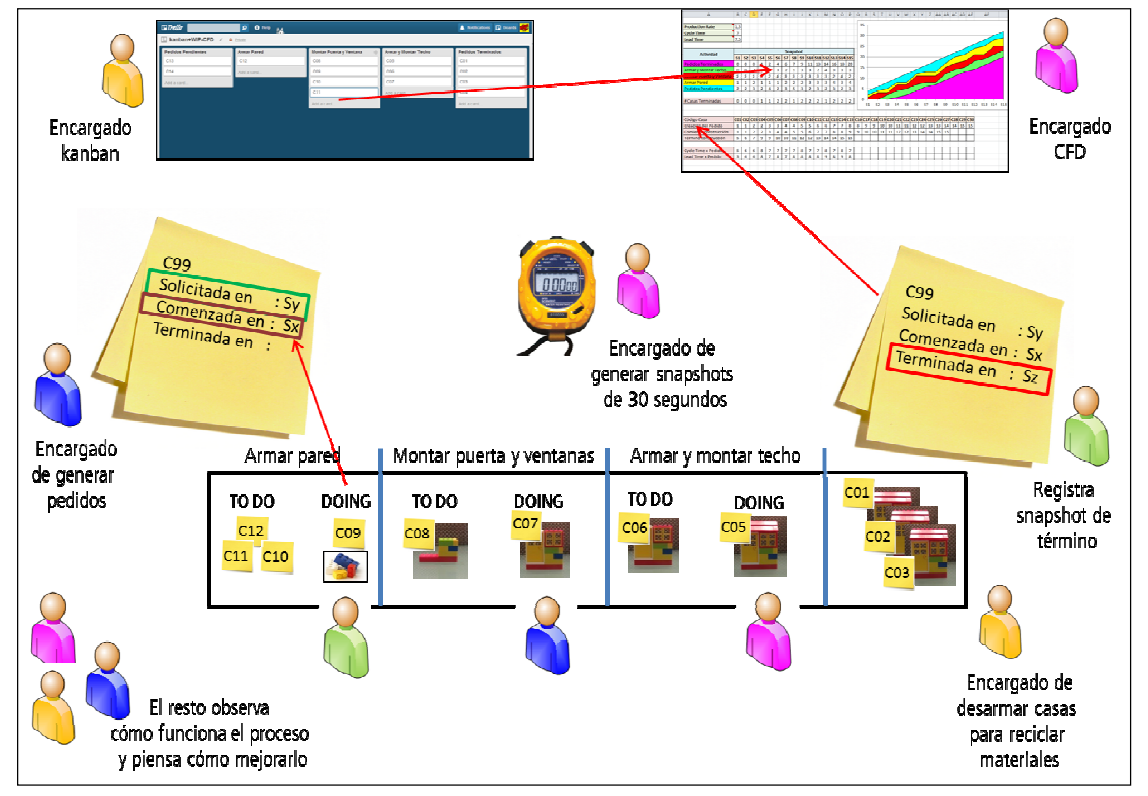

Figura 4: Esquema global de la actividad

Hacer un ensayo. Antes de poner en marcha el cronómetro introducir 2 pedidos en "Pedidos pendientes". Cada vez que se pase un pedido a la actividad siguiente debe actualizarse el tablero kanban para que siempre refleje la posición de cada pedido en la mesa de trabajo. Al cumplirse 30 segundos detener el tiempo y con ello la construcción, y recopilar la información para registrarla en la hoja de cálculo. En la hoja de cálculo, en la columna del *snapshot* (por ejemplo en el ensayo sería S1) registrar el WIP de cada actividad (la contabilización de los pedidos en dicha actividad, incluyendo aquellos que todavía no se procesan). Al finalizar el ensayo borrar los datos introducidos.

#### **3.2. Puesta en marcha**

**Primera Ronda**. Sincronizar a todos los equipos para que comiencen al mismo tiempo. Utilizar la hoja de cálculo Ronda 1. Deberán realizarse 15 *snapshots*, cada uno después de 30 segundos de trabajo. Supervisar que el registro posterior al *snapshot* sea rápido y que los equipos no se atasquen en dudas o discusiones para que todos los equipos terminen la ronda más o menos a la vez. Cada ronda duraría alrededor de 20 minutos.

**Evaluación de la Primera Ronda**. Hacer una breve puesta en común del resultado obtenido por cada equipo. Comparar primero las métricas de flujo, resaltando posibles diferencias entre equipos. Comentar respecto del WIP de cada actividad. En caso de detectar ensanchamientos en alguna franja revisar si se trata de posibles cuellos de botella en el proceso. De forma similar, si alguna franja desaparece es porque la actividad tiene WIP = 0 en algún momento, lo cual podría significar que en esa actividad el encargado podría no tener trabajo. Comentar respecto de la Teoría de las Restricciones (Theory of Constraints de E.Goldratt [9]) la cual nos dice que tenemos que tener presente las limitaciones (restricciones) del sistema, es decir, los puntos que constituyen un cuello de botella. El rendimiento de la línea de producción al completo está limitado por el punto de más bajo rendimiento (el cuello de botella). Las posibles mejoras deben concentrarse en sacar el máximo rendimiento en el punto que constituye la limitación del sistema, una vez mejorada o resuelta la limitación, los esfuerzos deben concentrarse en una nueva limitación, y así sucesivamente. Una forma de "proteger" la limitación del sistema es limitando su WIP, es decir, que no se permita tener en dicha actividad más de un determinado número de unidades de trabajo, esto obligaría por ejemplo a que, si hay actividades previas, éstas deban bajar su ritmo o incluso llegar a detenerse, aprovechando quizás dichos recursos para mejorar el punto cuello de botella, y evitando generar inventario de trabajo no finalizado. En base a estos comentarios, que cada equipo reflexione respecto de su proceso y plantee cambios para aplicarlos en una segunda ronda. Que cada equipo decida una o dos mejoras, no más (luego si fuera conveniente y hay tiempo se podría hacer una tercera ronda). Algunas mejoras típicas podrían ser: (a) Poner más de un encargado en la actividad que pueda ser cuello de botella, quizás asumiendo uno el ensamble parcial de piezas, por ejemplo, preparando trozos de pared, ensamblando ventanas o puertas en los marcos, o pre-ensamblando el techo, (b) Hacer lo anterior de forma dinámica, es decir, cuando una actividad acumule tenga un bajo rendimiento, apoyar ese punto con más gente, incluso dejando detenidas otras actividades previas, (c) Reorganizar a los encargados de las actividades para que en cada puesto esté quien mejor lo hace, es decir, favorecer la especialización, (d) Crear actividades adicionales, aunque no se recomienda para esta actividad pues implicaría modificar el kanban y la hoja de cálculo, y esto puede hacer retrasar el trabajo del equipo en el ejercicio, (e) otras posibles mejoras...

**Segunda Ronda y su Evaluación**. Vaciar el tablero kanban para empezar de nuevo. Utilizar la hoja de cálculo Ronda 2. Repetir 15 *snapshots*. Hacer una nueva puesta en común de los resultados de cada equipo. En la hoja Ronda 2 además se calculan automáticamente los porcentajes de mejora respecto de la hoja Ronda 1. Evaluar las mejoras aplicadas según los cambios en los valores de las métricas ¿ha mejorado (aumentado) el *Production Rate*? ¿ha mejorado (disminuido) el *Cycle Time*? ¿ha mejorado (disminuido) el Lead Time?. En caso de empeorar, habría que cuestionar la utilidad de las supuestas mejoras introducidas pues en caso de hacer una nueva ronda podrían descartarse.

Otras rondas. Si hay tiempo y ganas puede hacerse una ronda adicional.

#### **3.3. Lecciones aprendidas**

Es importante reservar unos 10 minutos finales para comentar y hacer comparaciones con el contexto de producción de software. A continuación se sugieren algunas ideas de temas para discutir.

**Buenas analogías con producción de software**. Los post-it serían unidades de trabajo de desarrollo de software (nuevos requisitos, mejoras, o correcciones de fallo), los *snapshots* serían días de trabajo, las actividades en el contexto software serían por ejemplo: especificar requisitos, diseñar y estimar, programar, testear, etc. No hemos hecho énfasis en la calidad, pero podría haber ciertas actividades específicas para asegurar la calidad.

**Malas analogías con producción de software**. La más destacable es que en desarrollo y mantenimiento de software el tamaño y/o complejidad (y por consecuencia el esfuerzo) asociados a cada unidad de trabajo suelen ser muy diferentes. Además, las unidades de trabajo suelen tener dependencias entre ellas, y como son componentes de un mismo producto software, deben además irse integrando y probando para asegurar el comportamiento global del producto. Por esto es que las métricas de flujo, aunque pueden calcularse también en el contexto de producción de software, deben interpretarse de acuerdo a las consideraciones antes señaladas. Aunque para motivarlos se puede promover la competencia entre los equipos, si se tratara de equipos de desarrollo de software en el mundo real, no tendría mucho sentido hacer comparaciones basándose solo en las métricas de flujo.

**Utilización de Sprints**. No hemos hablado explícitamente de Sprints en el desarrollo de la actividad, pero cada ronda podría representar un Sprint. Sin embargo, no se trataría de Sprints convencionales (como los que plantea Scrum o Extreme Programming), ya que no estamos estimando el trabajo antes de abordarlo, no estamos contrastando si es coherente con nuestra capacidad, ni estamos comprometiendo un conjunto de pedidos para ser entregados en bloque en un cierto tiempo. En nuestra actividad las rondas representarían Sprints flexibles, es decir, que actúan como contenedores de trabajo para un período de tiempo, pero cuyo contenido no se determina de forma previa.

**Aumento de la productividad**. Si bien es importante promover la mejora de la productividad, un proceso de mejora continua también puede y debe considerar otros aspectos mejorables tales como calidad, costos, clima laboral, motivación y compromiso de los participantes, etc.

**Proceso secuencial**. Nuestro proceso ha sido estrictamente secuencial. Esto puede que no sea así en el contexto que nos interese aplicar estos conceptos. Es normal que sea conveniente paralelizar ciertas actividades. Por ejemplo mientras se está programando una funcionalidad, se podría estar preparando los datos de prueba que se aplicarán cuando la funcionalidad ya esté implementada.

**Limitar el WIP**. Establecer un número máximo para el WIP de una actividad puede ser efectivo en ciertos casos, sin embargo, más importante y siempre útil para descubrir deficiencias en el proceso, es el realizar una supervisión constante del WIP, detectando posibles cuellos de botella, y tomando decisiones oportunas para resolver dicha situación.

**Roles fijos**. Hemos trabajado (al menos en la primera ronda) con roles fijos para cada persona y probablemente un solo rol para cada persona. Lo que resulta más eficaz es que los participantes en la línea de producción no estén fijos en un puesto de la línea y que vayan cogiendo trabajo de diferentes actividades en la medida que se van desocupando, de forma que por encima de todo se privilegie la terminación de pedidos. Esto podría plantearse como una mejora en una de las rondas posteriores a la primera, aunque quizás el tiempo del ejercicio y sus pocas actividades no dan mucho juego para visualizar estas ventajas.

## **4. Conclusiones**

Esta actividad la hemos aplicado cada año (desde hace 4 años) con dos grupos de alrededor de 30 alumnos formando 3 equipos en cada clase. Previamente hacemos la presentación "teórica" del método Kanban, describiendo brevemente lo que es un tablero kanban, el concepto de WIP y los Diagramas de Flujo Acumulado. Inmediatamente después realizamos esta actividad y con ello conseguimos que antes de iniciar un posterior proyecto (el cual tiene varias semanas de duración), los alumnos ya conocen lo que representa el kanban del proyecto y estarán atentos a las situaciones que puedan darse al respecto, considerando también las métricas de flujo y el Diagrama de Flujo Acumulado.

Con esta actividad queda en evidencia el importante esfuerzo requerido para aplicar estos conceptos en un proyecto real. La aplicación eficiente sólo se consigue con un apoyo automatizado para la recolección de los datos necesarios, para su representación en el Diagrama de Flujo Acumulado, y para el cálculo de las métricas de flujo. Además, no es sostenible el registrar información en el tablero kanban y a la vez en el Diagrama de Flujo Acumulado.

Por lo anterior, desde hace ya varios años venimos desarrollado una herramienta para gestión ágil de proyectos que incluye estas técnicas y está alineada con nuestra propuesta docente de enseñanza de métodos ágiles. Aprovechamos para ofrecer nuestra colaboración tanto en la aplicación de esta actividad como en la implantación de nuestra herramienta para gestión ágil de proyectos TUNE-UP Process (www.tuneupprocess.com), la cual utilizamos con nuestros alumnos en la recreación de forma realista de un proyecto de desarrollo de software.

# **Referencias**

- [1] Taiichi Ohno. Toyota Production System: Beyond Large-Scale Production. 1988.
- [2] David J. Anderson. Kanban: Successful Evolutionary Change for Your Technology Bussines. Blue Hole Press, 2010.
- [3] Ken Schwaber y Jeff Sutherland The Scrum Guide. Disponible en: http://www.scrumguides.org/
- [4] Kent Beck. Extreme Programming Explained: Embrace Change. Addison-Wesley,
- 1999. [5] Mary & Tom Poppendiek. Leading Lean
- Software Development. Addison-Wesley, 2010.
- [6] Patricio Letelier. Desafíos para la aplicación efectiva de Scrum + kanban. Blog Agilismo at Work. http://bit.ly/1KoQlIJ
- [7] Patricio Letelier. Kanban for free: Una evaluación informal de 5 herramientas gratuitas. Blog Agilismo at Work. http://bit.ly/1KoQGuM
- [8] Patricio Letelier y Mª Carmen Penadés. Una Estrategia para la enseñanza de metodologías ágiles. Actas de las XIX JENUI, pp. 217-224, Castellón, julio 2013.
- [9] Eliyahu M. Goldratt. The Goal: A Process of Ongoing Improvement. North River Pr.Inc. 2012.